**ESCUELA SUPERIOR POLITÉCNICA DEL LITO** 

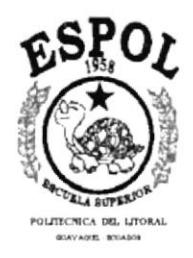

## PROGRAMA DE TECNOLOGÍA EN COMPUTACIÓN

## PROYECTO DE GRADUACIÓN

## PREVIO A LA OBTENCIÓN DEL TÍTULO DE: ANALISTA DE SOPORTE DE MICROCOMPUTADORES

## TEMA: **SITIO WEB PARA DLCAM.COR & EDITEXPA**

## **MANUAL DE DISEÑO**

## **AUTORES:** MAYRA EDITH CALLE POVEDA<br>SICILIA SIRENA SUÁREZ RICARDO CELIO SAMUEL VILLAVICENCIO BAJAÑA

**DIRECTOR:** ANL. ALEX ESPINOZA CÁRDENAS

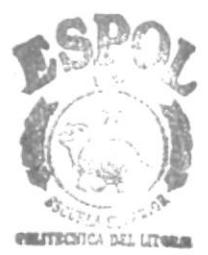

 $AM.US$ PEÑAS

AÑO  $1.999 - 2.000$ 

## **AGRADECIMIENTO**

Agradecemos al Altísimo Dios de modo muy especial, por asistirnos en nuestro camino estudiantil, a nuestros padres que en todo momento nos han apoyado en esta carrera, a los profesores por las sabias enseñanzas que nos han sabido transmitir.

I,

 $\overline{1}$ 

A todos ellos, nos complace expresar aquí nuestro sincero agradecimiento.

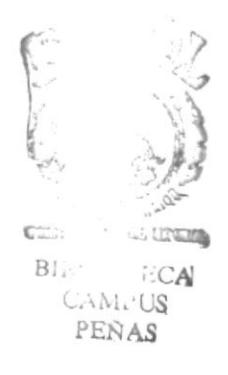

## **DEDICATORIA**

ï

Este manual va dedicado primeramente a Dios dueño de nuestras vidas, que sin su guía y ayuda no podríamos realizar las tareas cotidianas y esfuerzos que exige una carrera para la obtención del título anhelado por todos los que aspiramos convertirnos en profesionales útiles para nuestra familia y para la sociedad.

A nuestros padres queridos que con esfuerzos y sacrificios nos han facilitado tanto lo material como lo espiritual, los estímulos y consejos ineludiblemente necesarios, para una excelente formación.

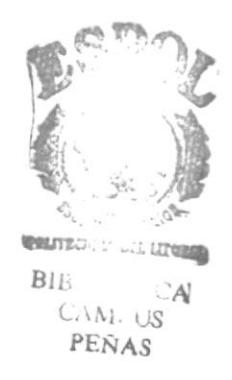

## DECLARACIÓN EXPRESA

ł

La responsabilidad de los hechos, ideas y doctrinas expuestas en este proyecto nos corresponden exclusivamente; y el patrimonio intelectual de la misma, a la ESCUELA SUPERIOR POLITÉCNICA DEL LITORAL.

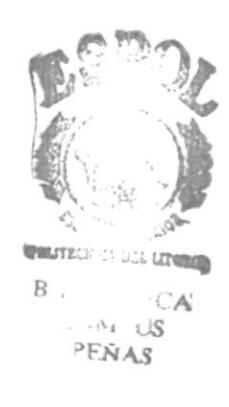

## DIRECTOR DEL PROYECTO

 $\vert$ 

Anl. Alex Espinoza Cárdenas

## **AUTORES DEL PROYECTO**

catter trat Ж

k

Mayra Edith Calle Poveda

Sicilla Sirena Suárez Ricardo

lavicen

Celio Samyel Villavicencio Bajaña

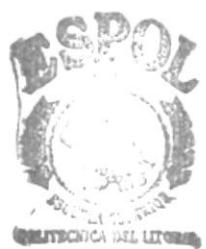

BIB: ECA CAM. US PEÑAS

## **TABLA DE CONTENIDO**

## **CAPÍTULO 1**

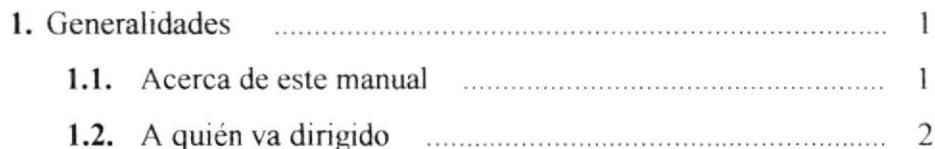

## **CAPÍTULO 2**

k

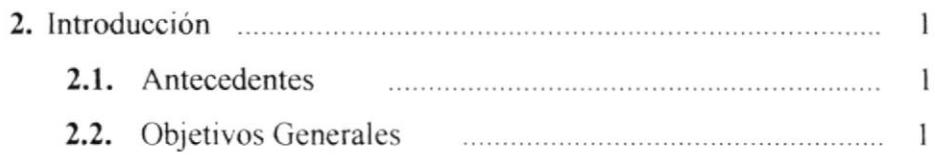

## **CAPÍTULO 3**

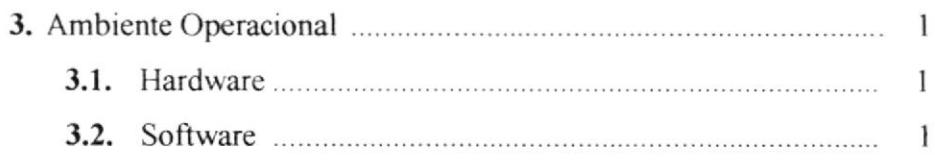

## **CAPÍTULO 4**

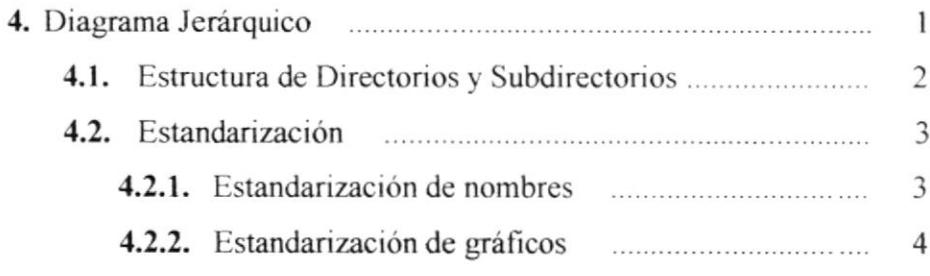

## **CAPÍTULO 5**

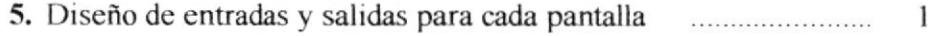

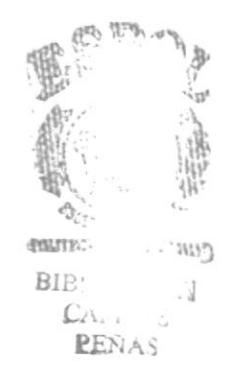

## **CONTENIDO DE TABLAS**

## **CAPITULO 3**

 $\overline{\phantom{a}}$ 

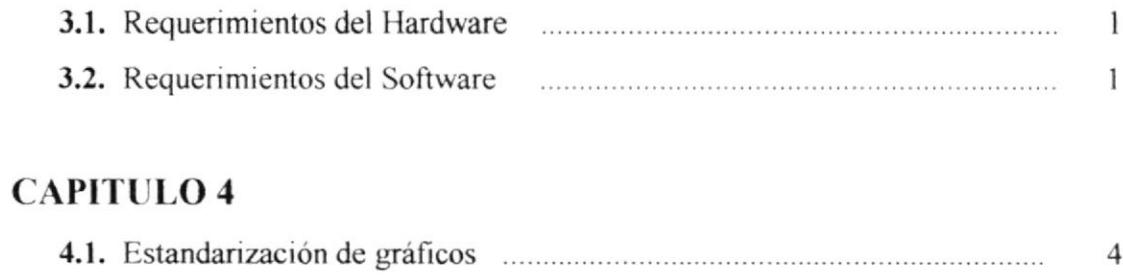

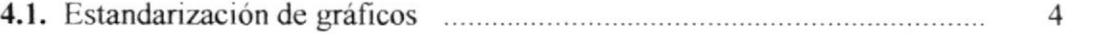

 $\begin{aligned} \mathcal{F}^{(1)}_{\mathcal{F}} = \mathcal{F}^{(1)}_{\mathcal{F}} \end{aligned}$ 

 $\frac{m}{\pi}$  ,  $\pi$ 

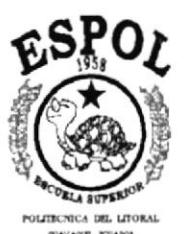

ı

## **CAPÍTULO I**

## Generalidades

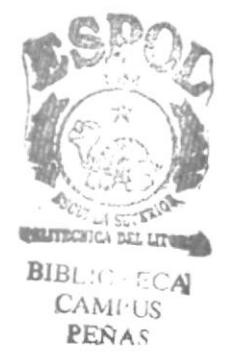

٠

#### **GENERALIDADES** 1.

### 1.1. ACERCA DE ESTE MANUAL

Este manual es el resultado de investigaciones y aplicaciones adecuadas para obtener una efectiva realización de las páginas Web, subidas en Internet Explorer 4.0 u otras versiones superiores, que ha requerido de un programa como Dreamweaver, que sin duda alguna tiene muchas ventajas sobre otros programas utilizados para construir tales páginas, una de ellas es la flexibilidad que nos brinda, en caso de que el propietario desee una actualización o cambio en cualquier momento que lo disponga. Se ha utilizado en gráficos efectos de distorsión, como también gráficos que interactúan, es decir que se comunican o conectan con otras páginas que contienen su descripción respectiva.

El presente manual consta de cinco capítulos que incluye el Ambiente Operacional, Hardware, Software, Diagrama Jerárquico, Estandarización y el Diseño de entradas y salidas para cada pantalla. Puede usted guiarse por medio del índice que lo conducirá mejor.

I

## 1.2. A QUIÉN VA DIRIGIDO

Este manual va dirigido a todo usuario que desea conocer el conjunto de páginas Web construidas para DI.CAM.COR & EDITEXPA, el cual contiene información sobre Ios productos que se expenden y elaboran en dicha empresa.

Al redactar este manual. nos hemos propuesto reunir una documentación útil y también prestarles una clara y suficiente información de qué recursos se ha utilizado para su realización. como una lecnología actualizada para brindar lo más idóneo al usuano.

Pero realmente se trata de una guía dirigida exclusivamente para aquellas personas que frecuentan Site, con poco o mucho conocimiento de lo que es una Página Web.

Nuestro propósito es que quienes utilicen este manual puedan llegar a comprender y manipular correctamente tales páginas.

Deseamos vivamente entrar en contacto con quienes nos visiten. Anticipadamente. damos las gracias a todos aquellos que tengan a bien comunicarse con nosotros haciéndonos conocer sus observaciones y sugerencias por medio del respectivo correo electrónico.

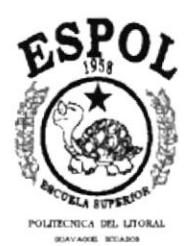

 $\blacksquare$ 

 $\bar{V}$ 

# **CAPÍTULO 2** Introducción

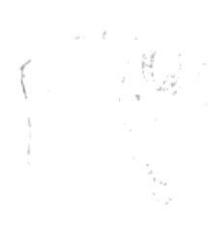

ı

## 2. INTRODUCCIÓN

Este material comprende los capítulos que explican paso a paso los procedimientos que se han seguido para la construcción de las mencionadas páginas, la presente guía servirá para la justa comprensión de quienes lo utilicen.

## 2.1. OBJETIVOS GENERALES

- $\mathcal{F}$ Otorgar al usuario las instrucciones correctas y precisas, para un eficiente acceso al Web Site.
- $\mathcal{F}$ Explicar en forma específica y amplia, los pasos previos para la construcción de las páginas diseñadas; utilización de recursos que han sido empleados para su perfecto funcionamiento.
- $\mathbb{F}$ Crear una guía para futuros trabajos de investigación que seguramente deberán realizar los estudiantes de colegios y universidades.

ن داندان YANAS

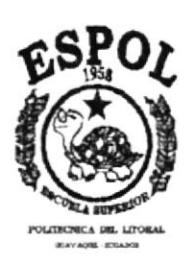

## **CAPÍTULO 3**

## **Ambiente Operacional** del Sistema Actual

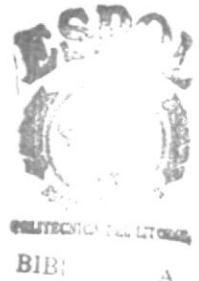

 $CAN1. + S$ PEÑAS

#### Ambiente Operacional del Sistema Actual  $3.$

## 3.1. Hardware

 $\pmb{\}$ 

| Descripción del equipo | <b>Características</b>                                                                                                    |
|------------------------|----------------------------------------------------------------------------------------------------|
|                        | Procesador Pentium II de 450 Mhz<br>$\Box$<br>128 Mb de Ram tipo DIM<br>α<br>Disco Duro de 12 Gb.<br>$\Box$<br>Tarjeta controladora de video PCI<br>$\Box$<br>SVGA de 8 Mb. De memoria<br>Monitor SVGA de 20 pulgadas<br>$\Box$<br>Mouse<br>$\Box$<br>Teclado<br>$\Box$<br>Diskette de 1.44 Mb<br>$\Box$<br>2 Puertos seriales<br>$\Box$<br>Tarjeta Fax Modem<br>$\Box$<br>Disco Optico<br>$\Box$ |

Tabla 3.1. Ambiente Operacional del Hardware

## 3.2. Software

| <b>Sistema Operativo</b> | $\Box$ Windows 98                                                                                                    |
|--------------------------|----------------------------------------------------------------------------------------------------|
| Ambiente de desarrollo   | Internet Explorer 4.0<br>$\Box$ Macromedia Dreamweaver 1.0<br>$\Box$ Microsoft Photo Editor 3.0<br>$\Box$ Adobe Photoshop 5.0<br>$\Box$ Microsoft PowerPoint 97<br>Animation Wizard |

Tabla 3.2. Ambiente Operacional del Software

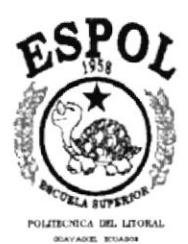

 $\mathbf{I}$ 

# **CAPÍTULO 4** Diagrama Jerárquico

 $\mathbf{r}$ 

#### DIAGRAMA JERÁRQUICO  $\overline{4}$ .

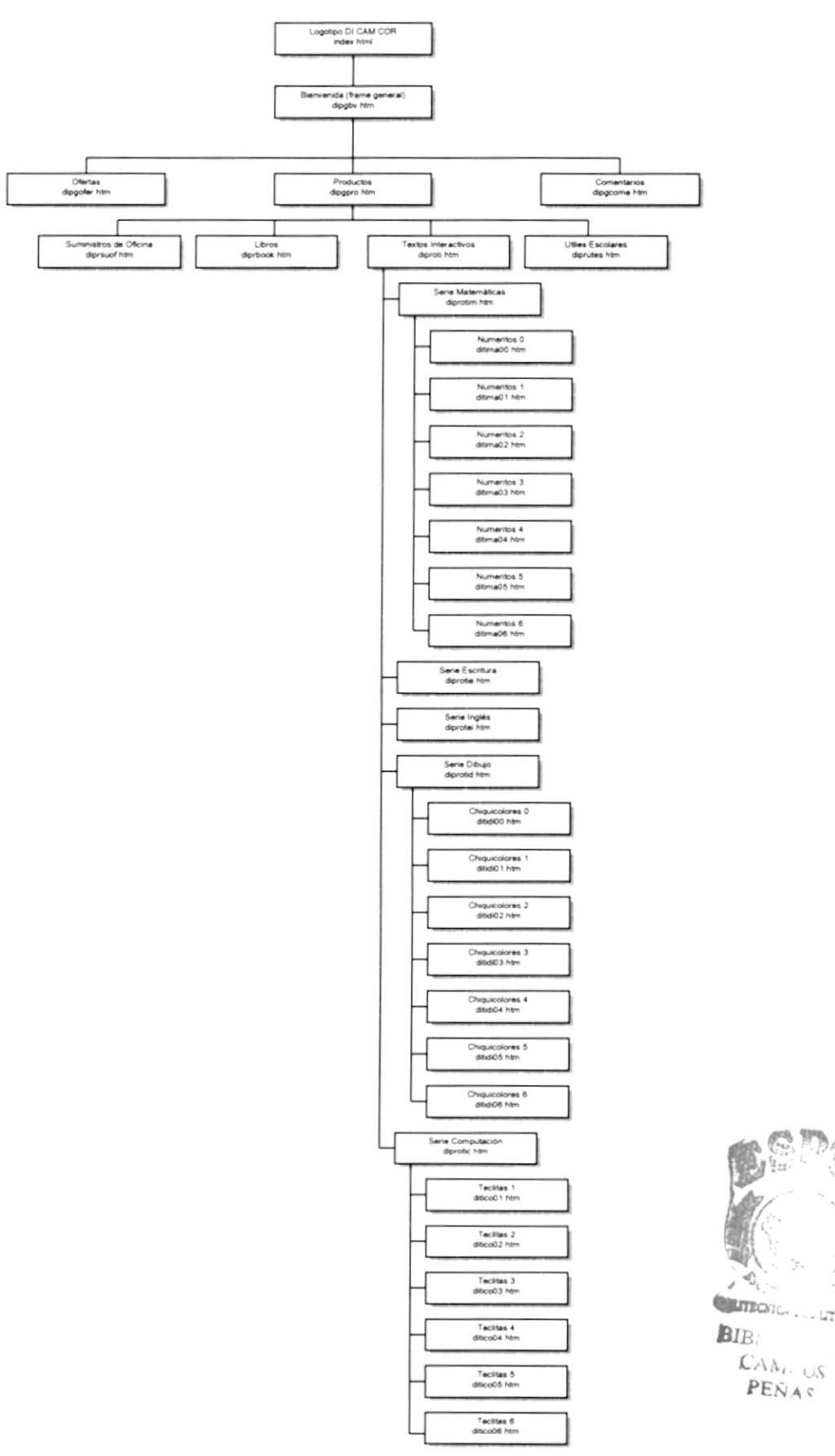

 $-17000$ 

 $\boldsymbol{\cdot}$ 

i.

## **4.1. ESTRUCTURA DE DIRECTORIOS Y SUBDIRECTORIOS**

### SITIO WEB PARA DLCAM.COR & EDITEXPA

Nombre del Directorio: **DICAMCOR** 

> Nombre de los Subdirectorios: IMAGENES **PAGINAS**

Nombre de los Subdirectorios de IMAGENES: **EFECTOS FONDOS** 

Además contiene un archivo: Index.html

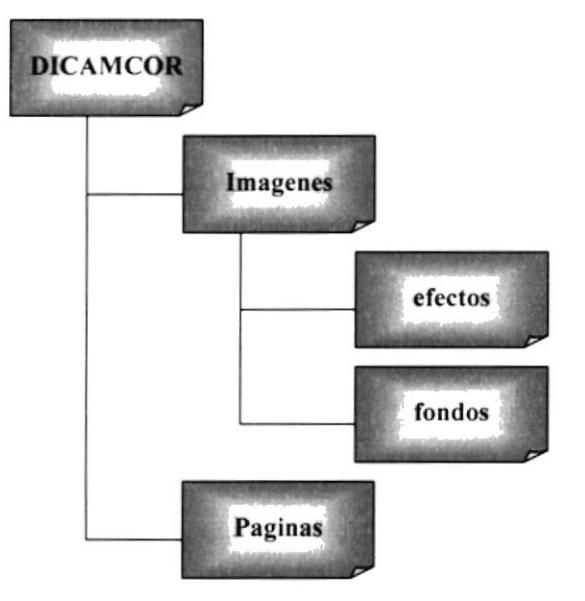

 $\overline{\mathbb{B}}_2 \rightarrow \mathbb{B}_2 \rightarrow \mathbb{B}$  $C_{\text{cusp},\text{cusp},\text{cusp}}$ RENAS

## 4.2. ESTANDARIZACIÓN

### 4.2.1. Estandarización de nombres

Para lograr una referencia rápida y una búsqueda fácil, recomendamos utilizar la nomenclatura que describimos a continuación en nuestro manual:

#### $\circledR$ **NOMBRE DE LA EMPRESA**

Identificador de la empresa DLCAM.COR.

DI

 $\circledcirc$ 

٠

## **NOMBRE DE PÁGINA**

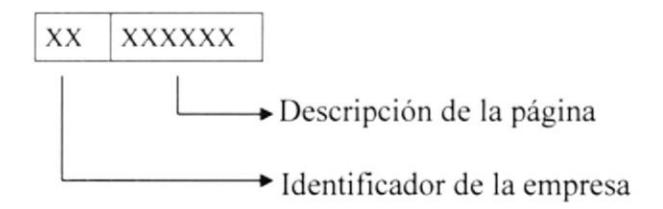

Ejemplo:

XX XXXXXX DI DETAGR

 $\mathbb{G}$ **NOMBRE DE IMAGEN** 

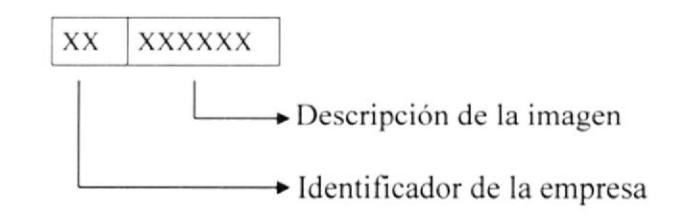

Ejemplo:

XX XXXXXX

DI BUSCOF

ţ

I.

#### $\mathcal{F}$ **NOMBRE DE IMAGEN ANIMADA**

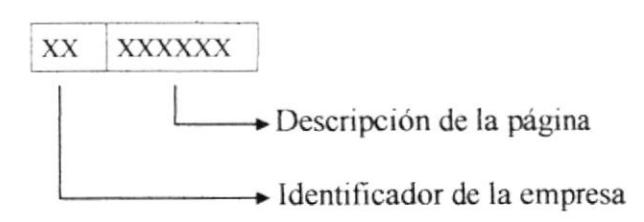

### Ejemplo:

XX XXXXXX

DI EFECAR

## 4.2.2. Estandarización de gráficos

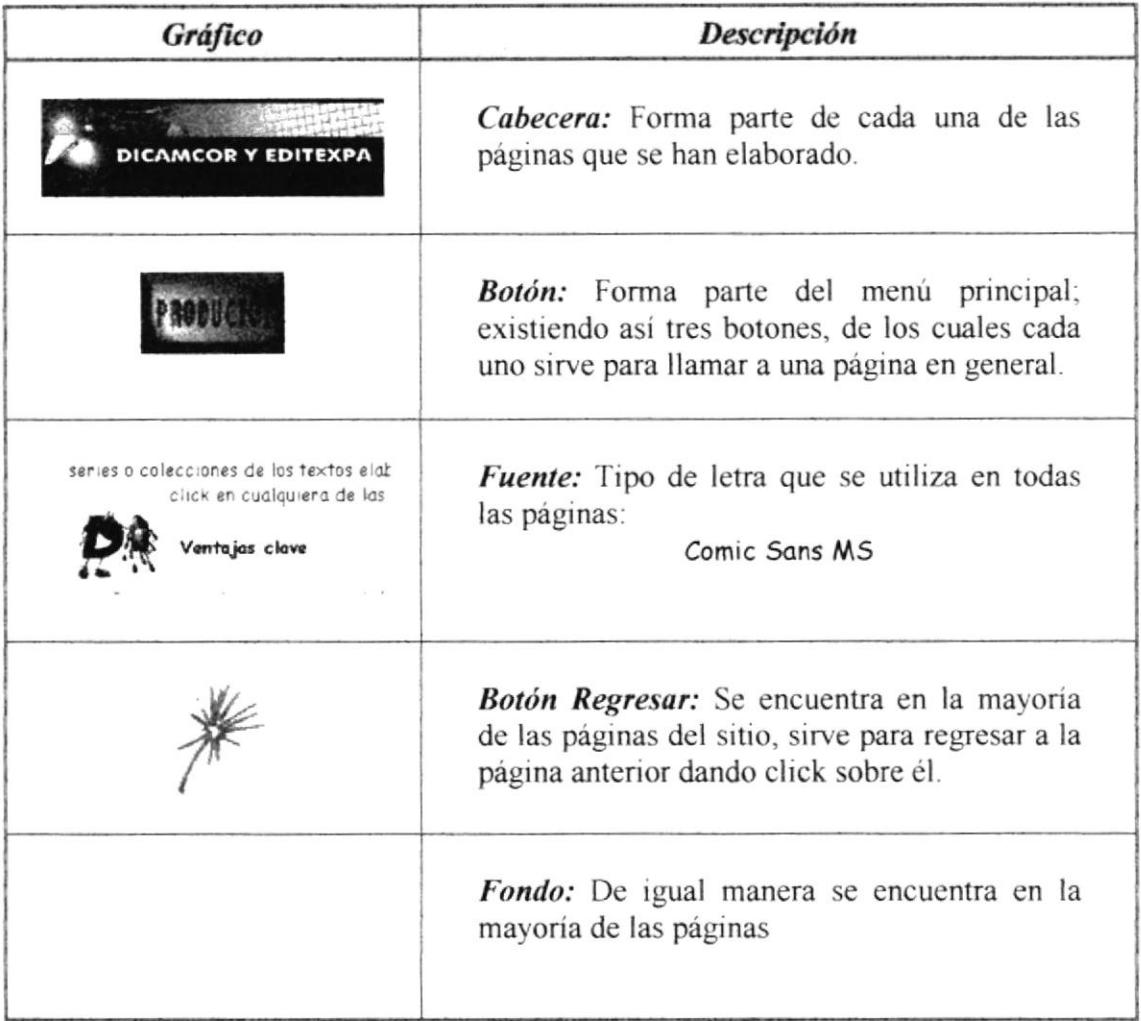

#### Tabla 4.1. Estandarización de gráficos

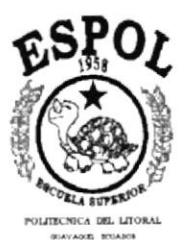

ŗ

¥

## **CAPÍTULO 5**

## Diseño de entradas y salidas para cada pantalla

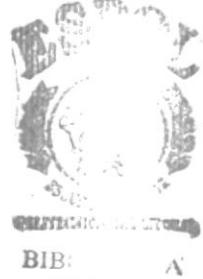

 $CAN:US$ PEÑAS

I

## 5. DISEÑO DE ENTRADAS Y SALIDAS PARA CADA PANTALLA

## 5.I. PANTALLA INICIAL

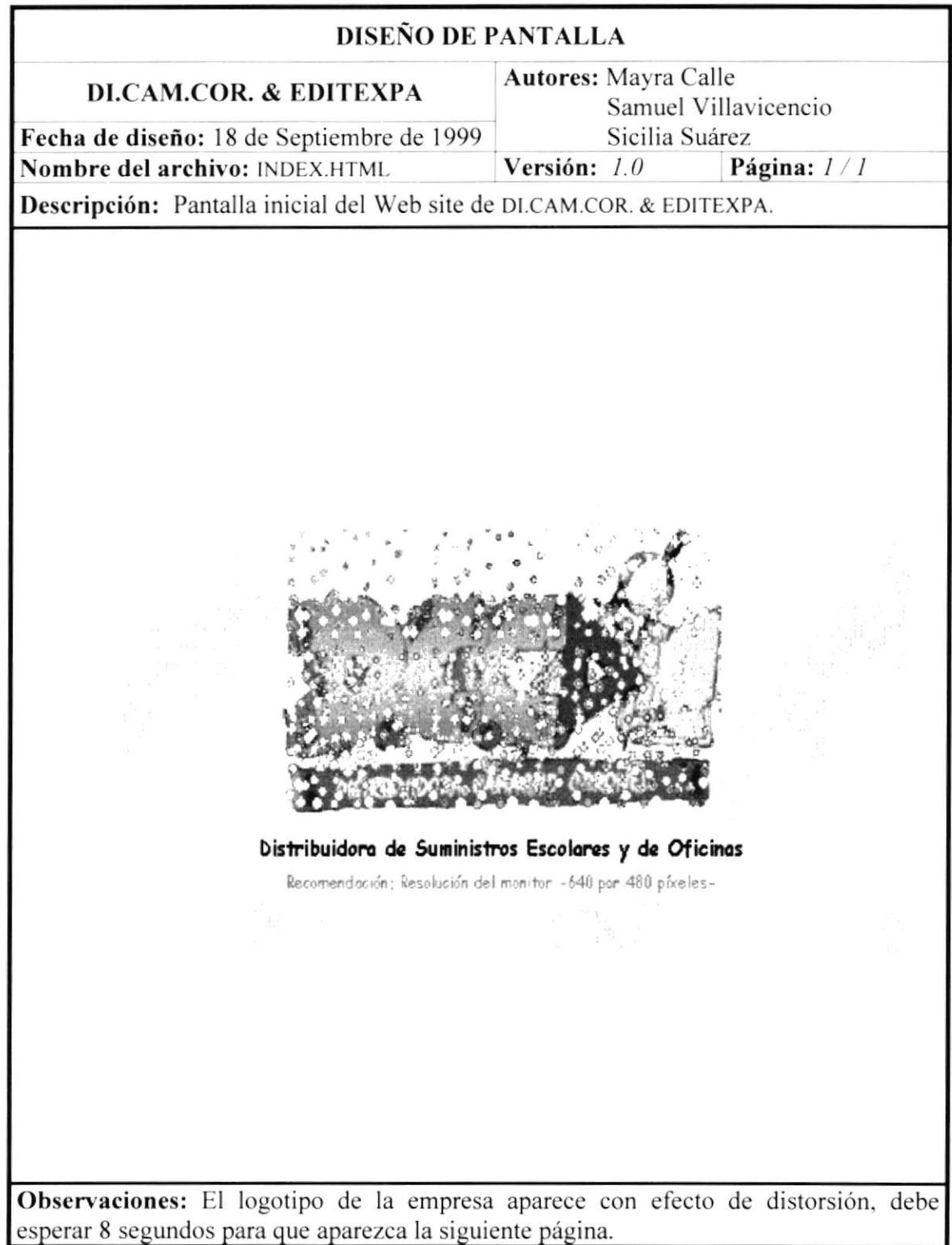

þ

 $\mathfrak{t}$ 

## 5.2. PANTALLA BIENVENIDA Y MENÚ PRINCIPAL

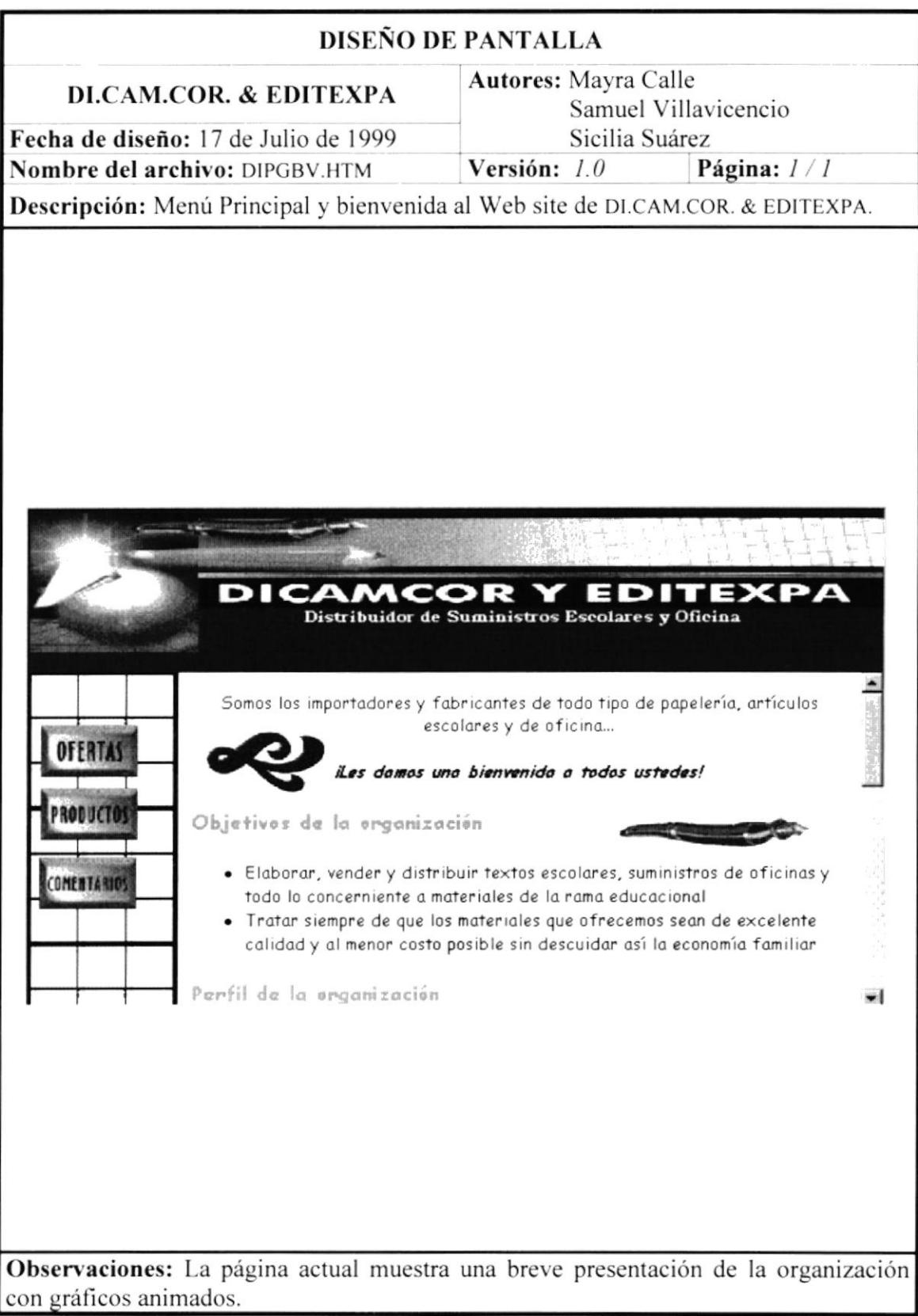

í.

## 5.2.1. PANTALLA OFERTAS DE TEMPORADA

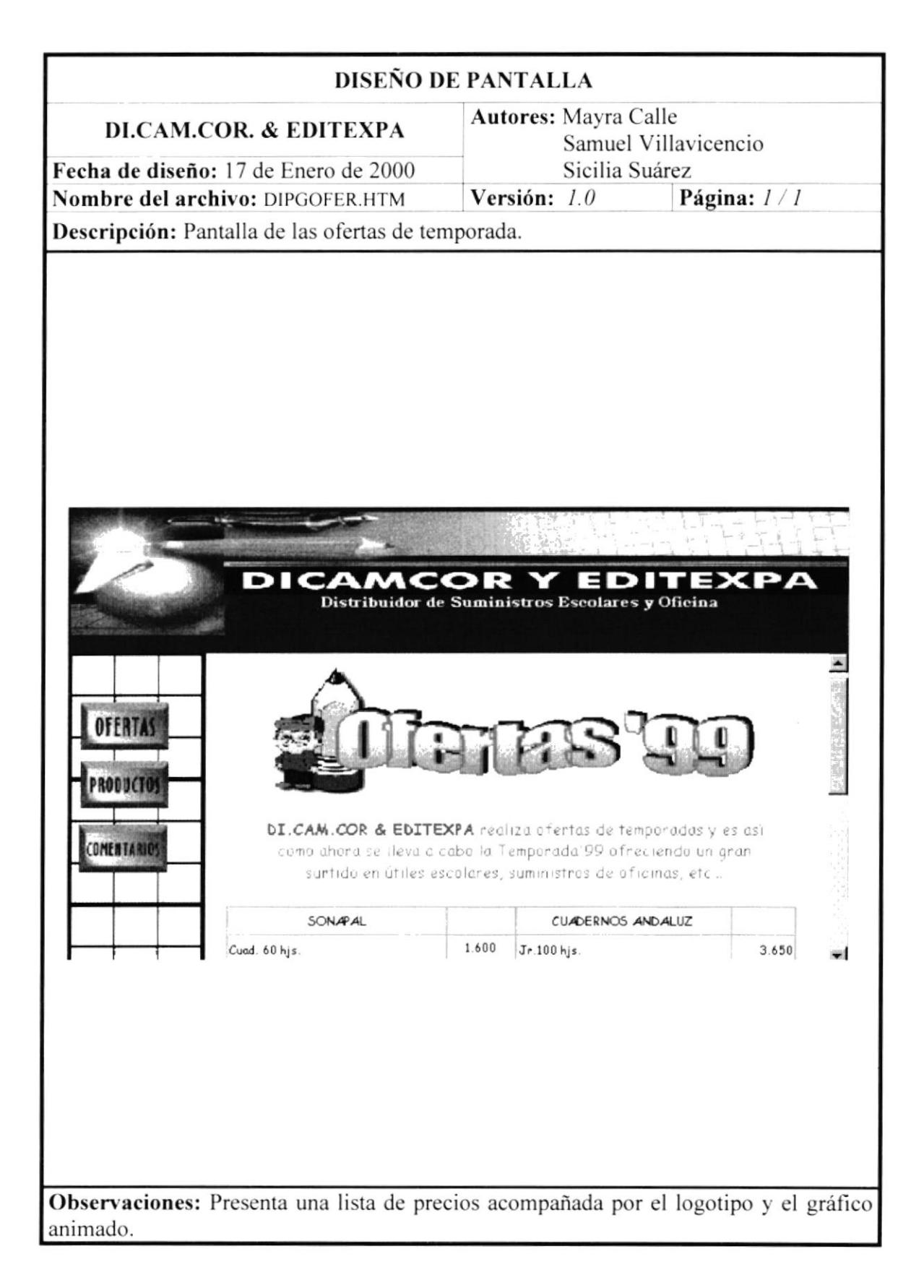

ì

## 5.2.2. PANTALLA PRODUCTOS

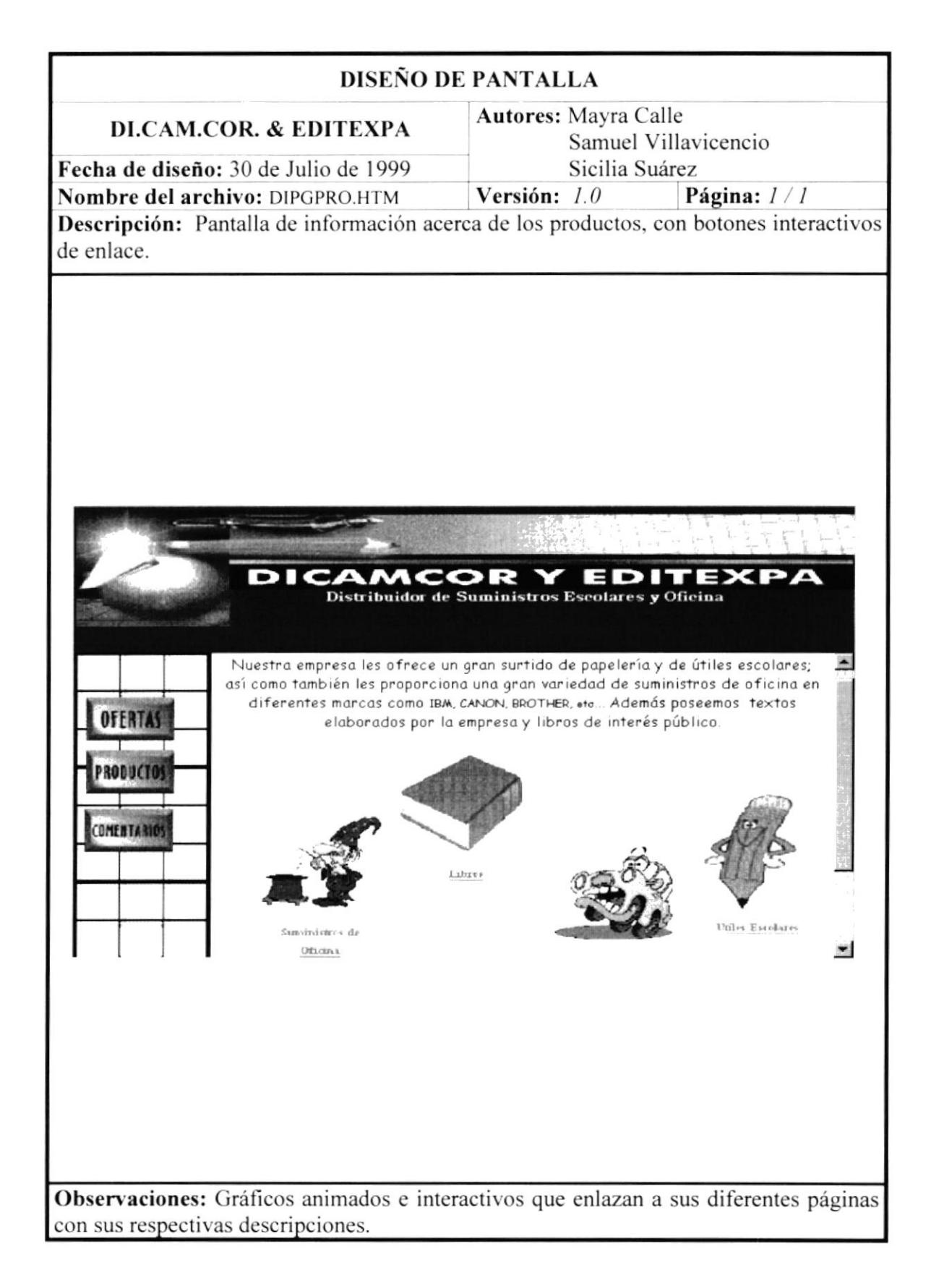

 $\overline{\phantom{a}}$ 

#### PANTALLA SUMINISTROS DE OFICINA  $5.2.2.1.$

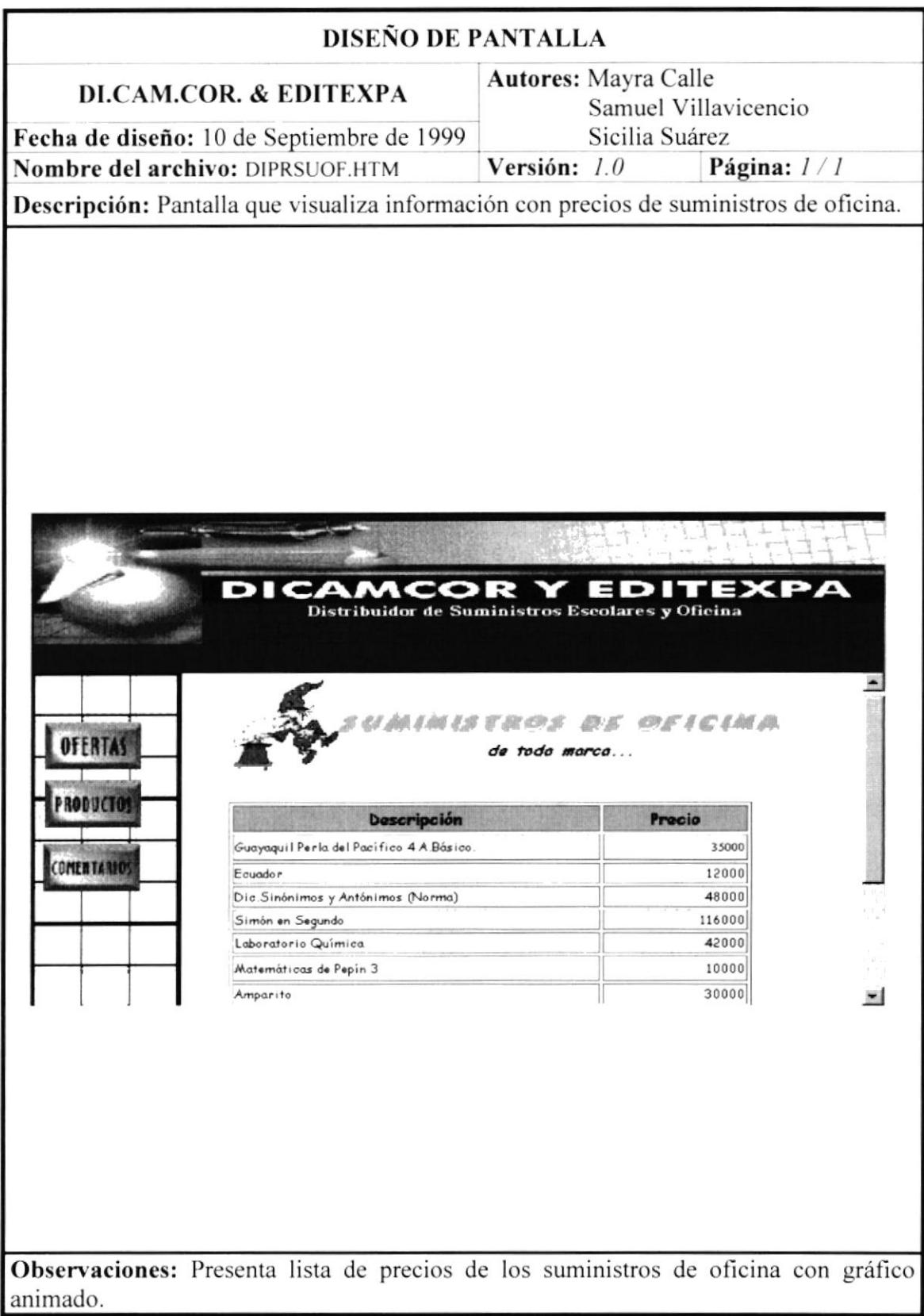

#### **PANTALLA LIBROS**  $5.2.2.2.$

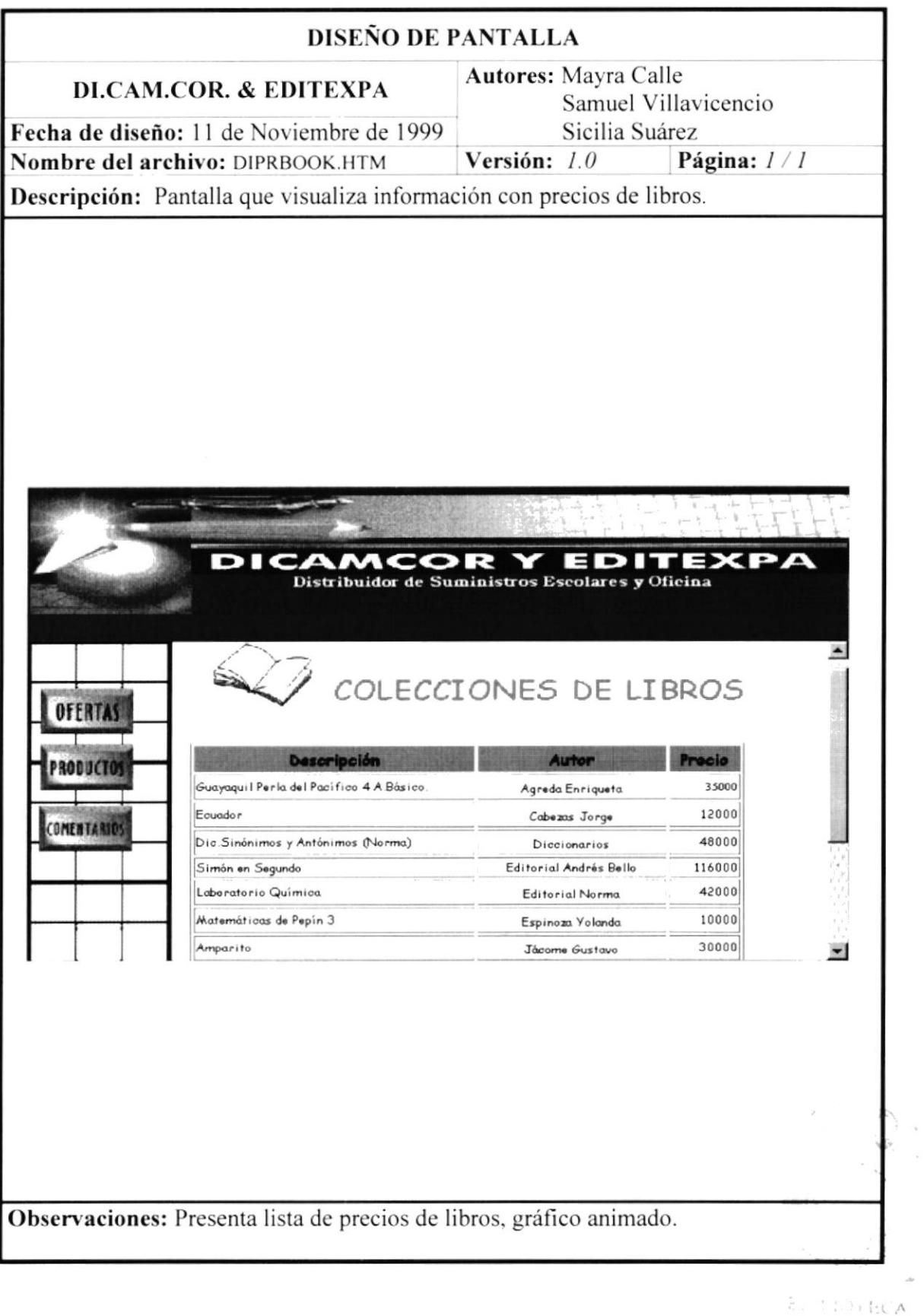

#### PANTALLA TEXTOS INTERACTIVOS  $5.2.2.3.$

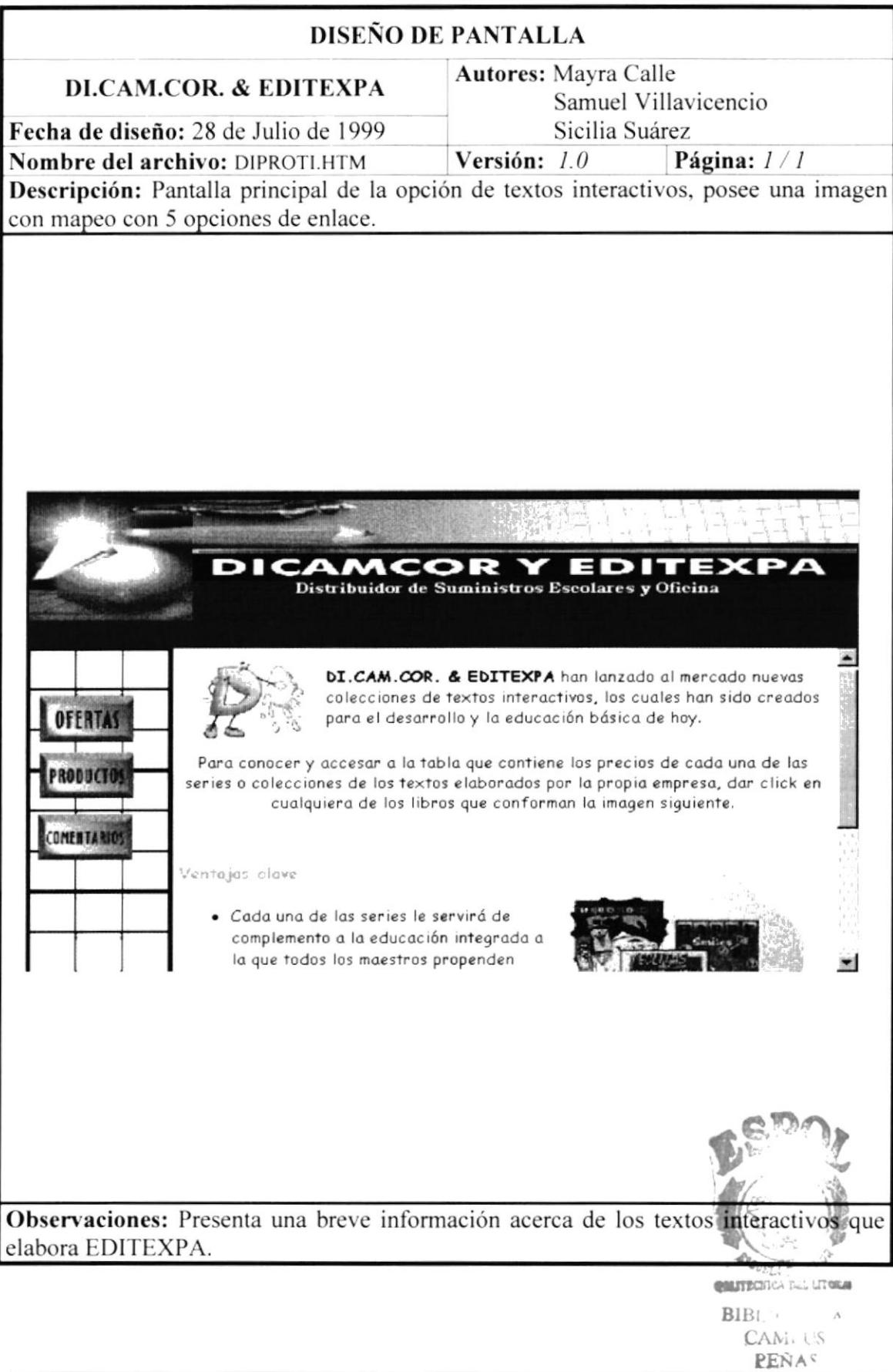

## 5.2.2.3.1. PANTALLA – SERIE MATEMÁTICAS

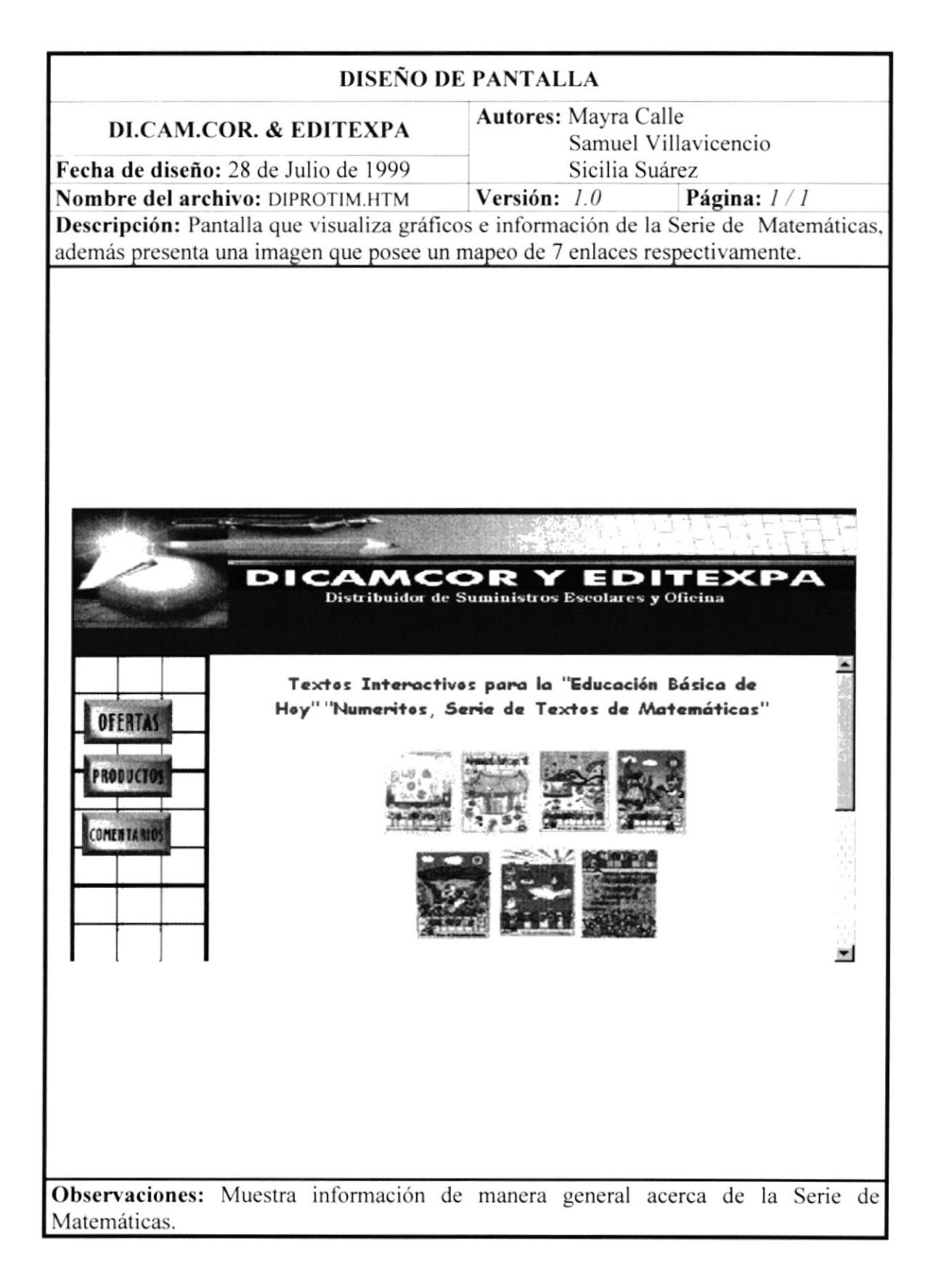

۱

## 5.2.2.3.1.1. PANTALLA SERIE MATEMÁTICAS – "NUMERITOS 0"

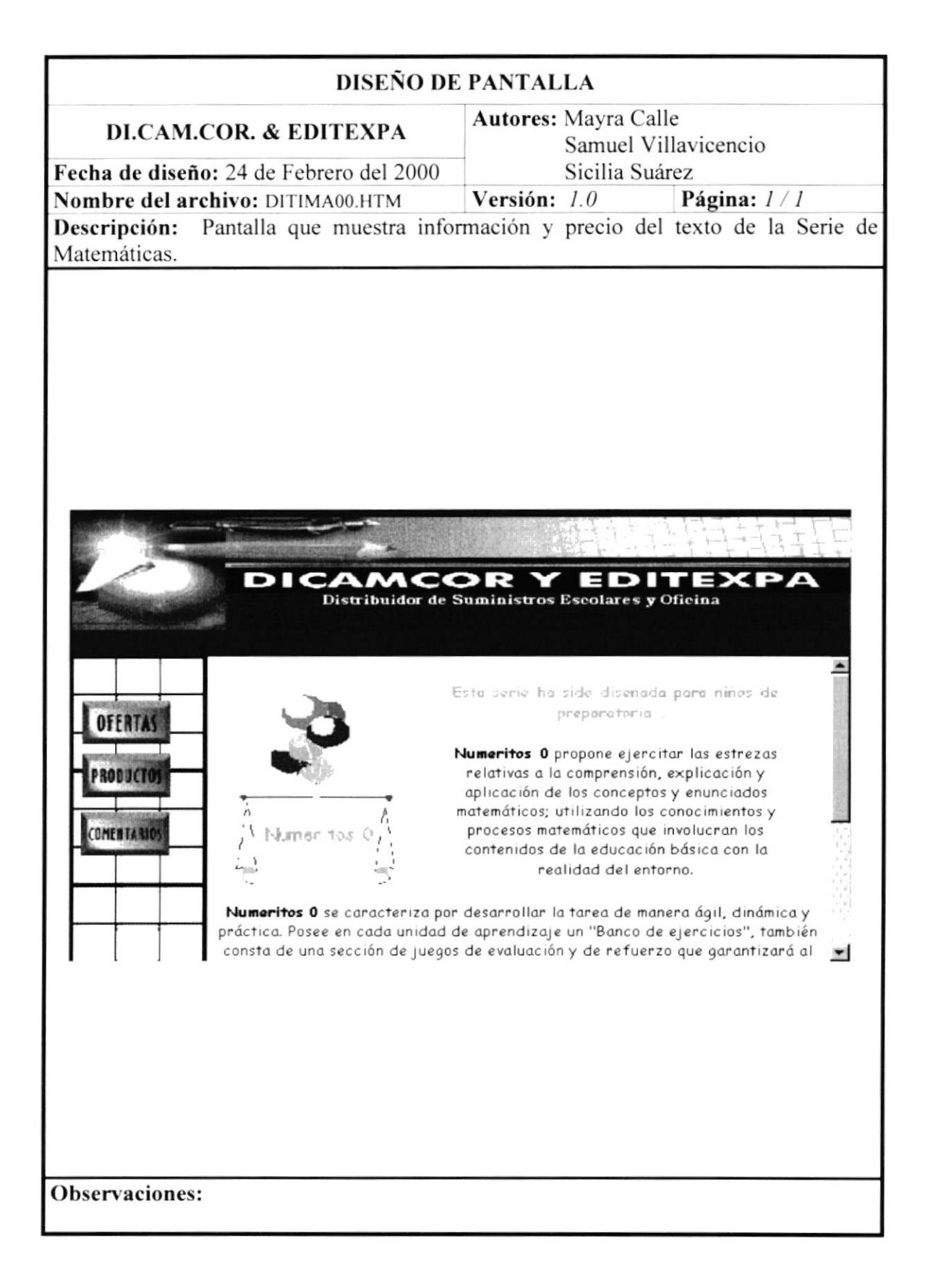

## 5.2.2.3.1.2. PANTALLA SERIE MATEMÁTICAS – "NUMERITOS 1"

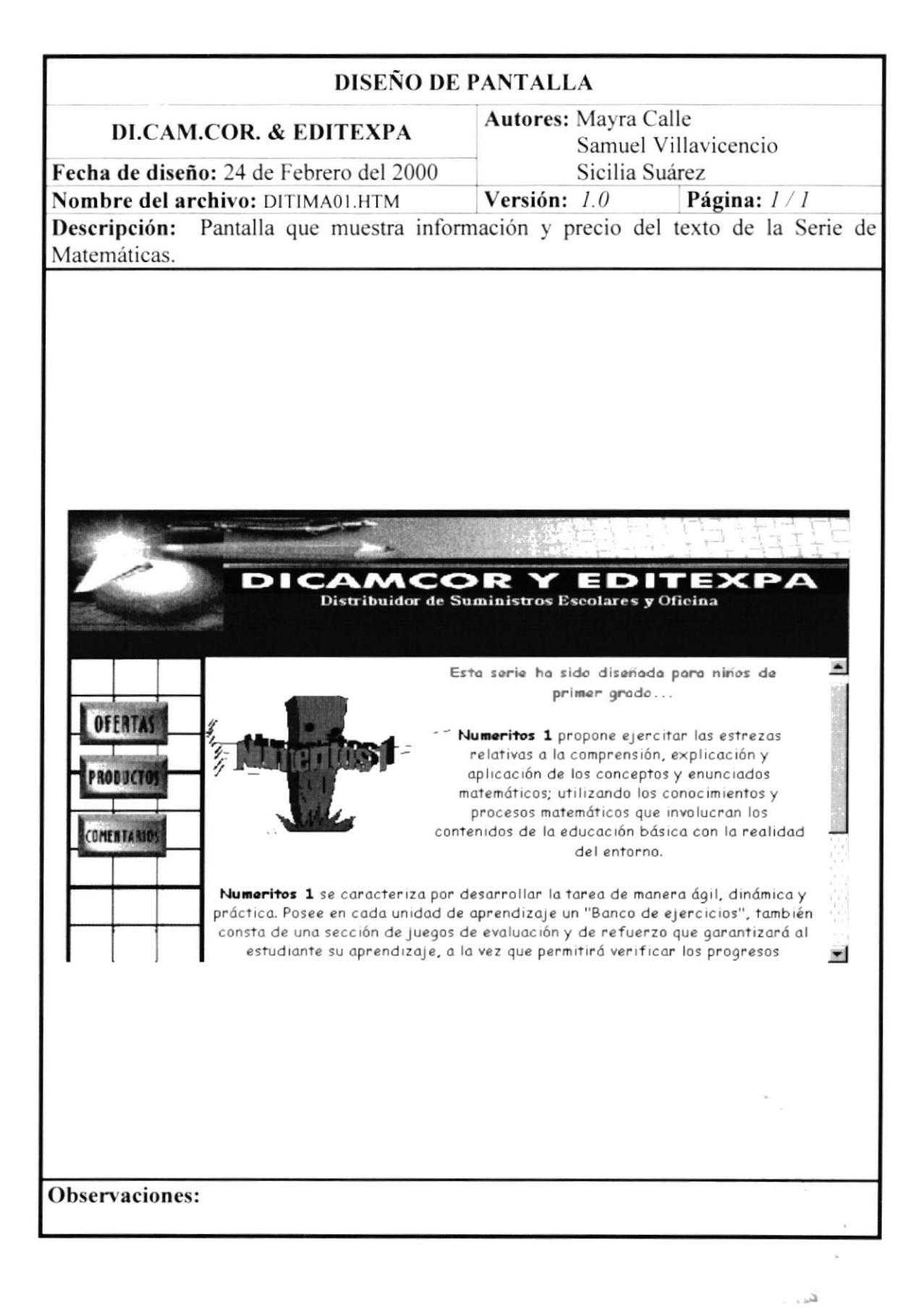

k

## 5.2.2.3.1.3. PANTALLA SERIE MATEMÁTICAS - "NUMERITOS 2"

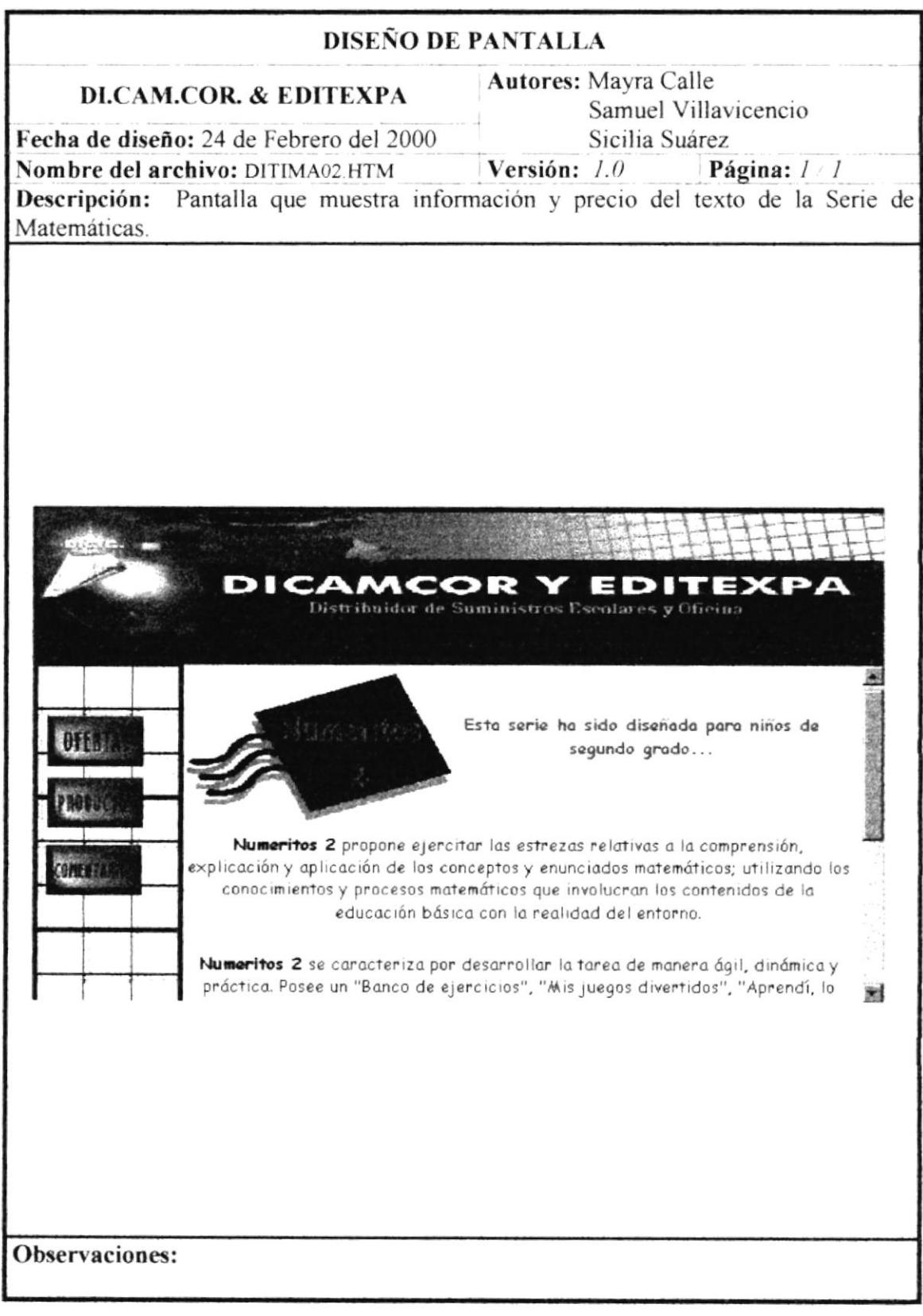

I.

## 5.2.2.3.1.4. PANTALLA SERIE MATEMÁTICAS - "NUMERITOS 3"

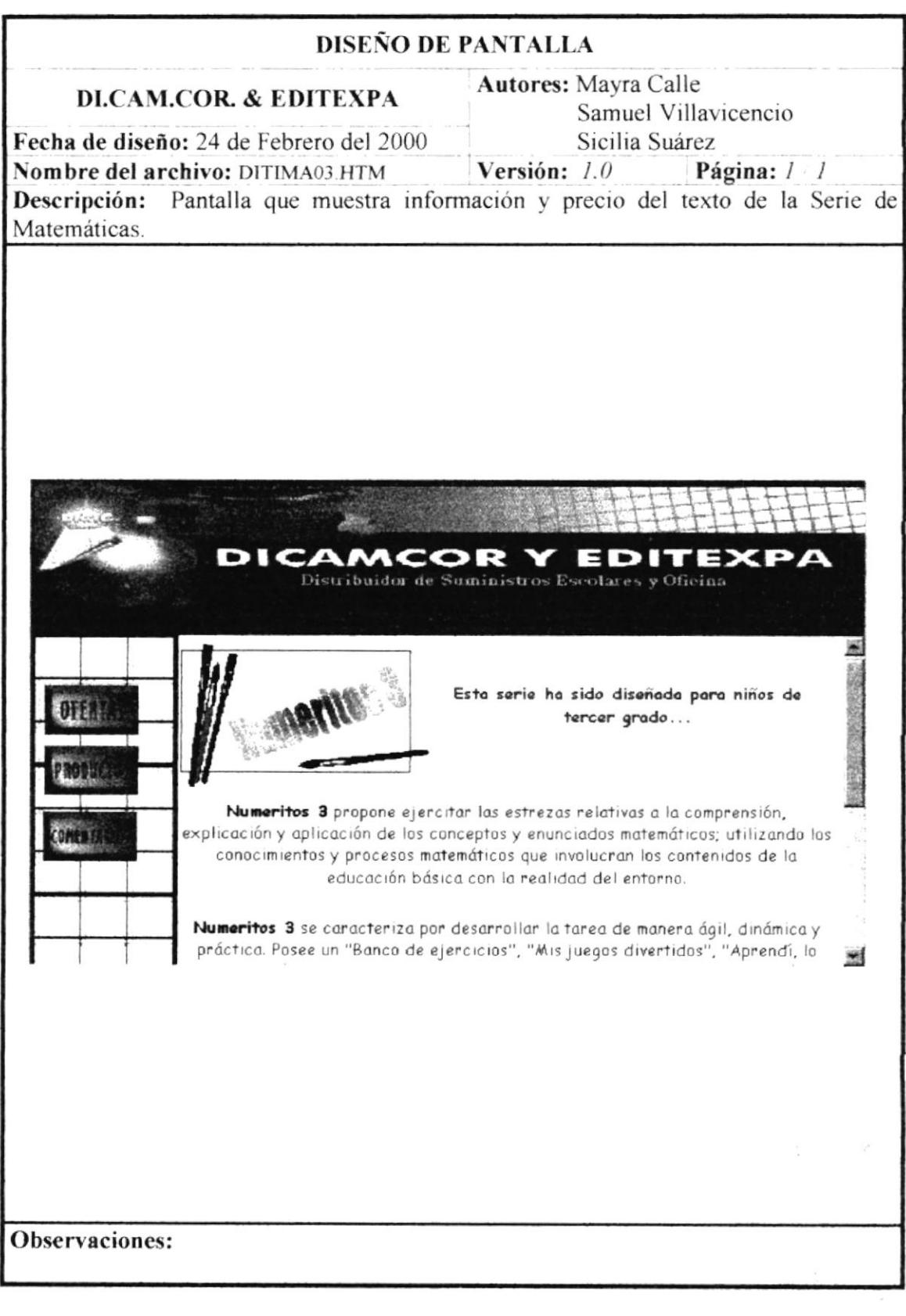

 $\omega_{\rm{max}}=1.35$ 

 $\pmb{\mathsf{i}}$ 

 $\bar{1}$ 

## 5.2.2.3.1.5. PANTALLA SERIE MATEMÁTICAS - "NUMERITOS 4"

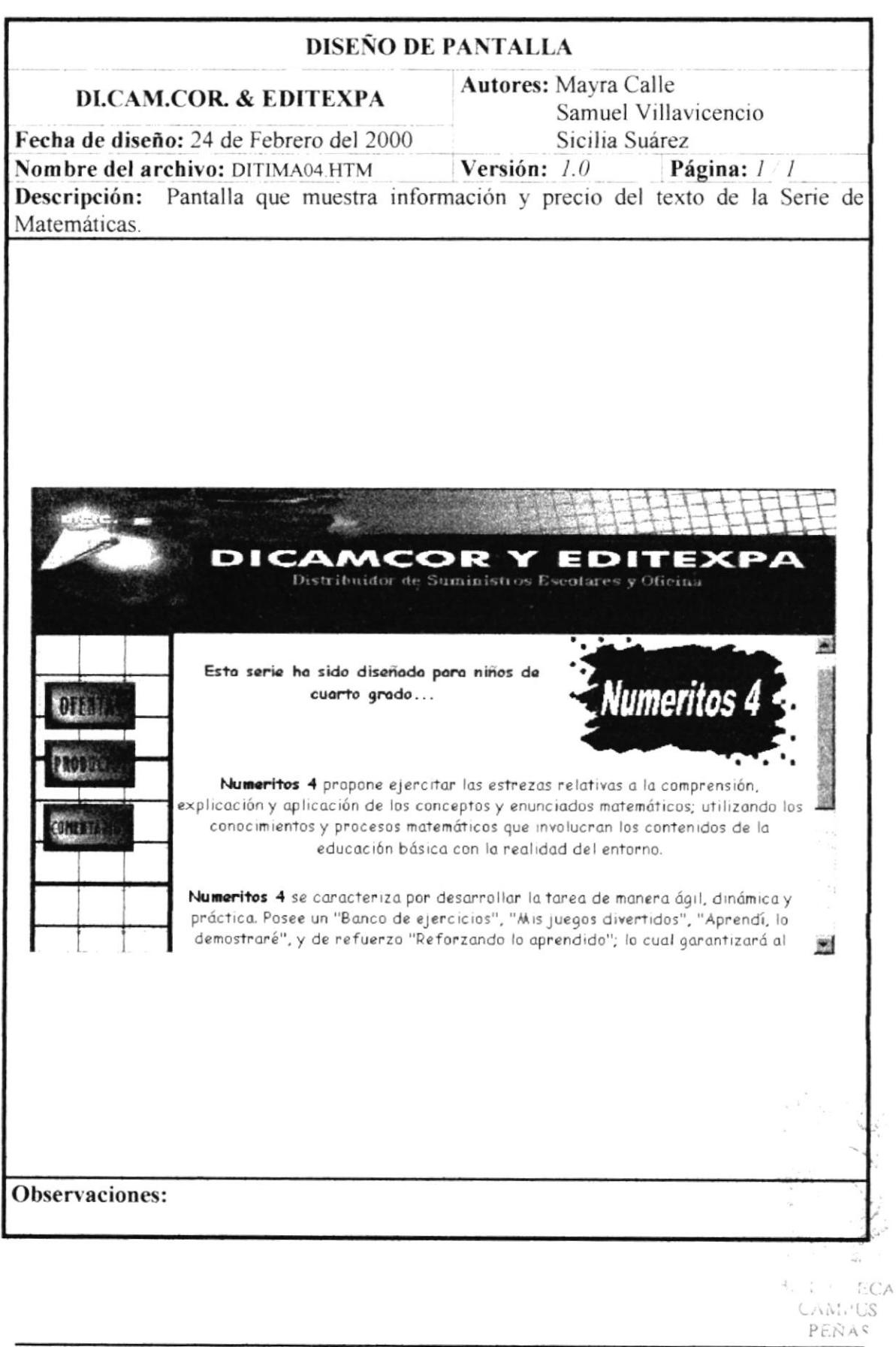

ŧ

## 5.2.2.3.1.6. PANTALLA SERIE MATEMÁTICAS - "NUMERITOS 5"

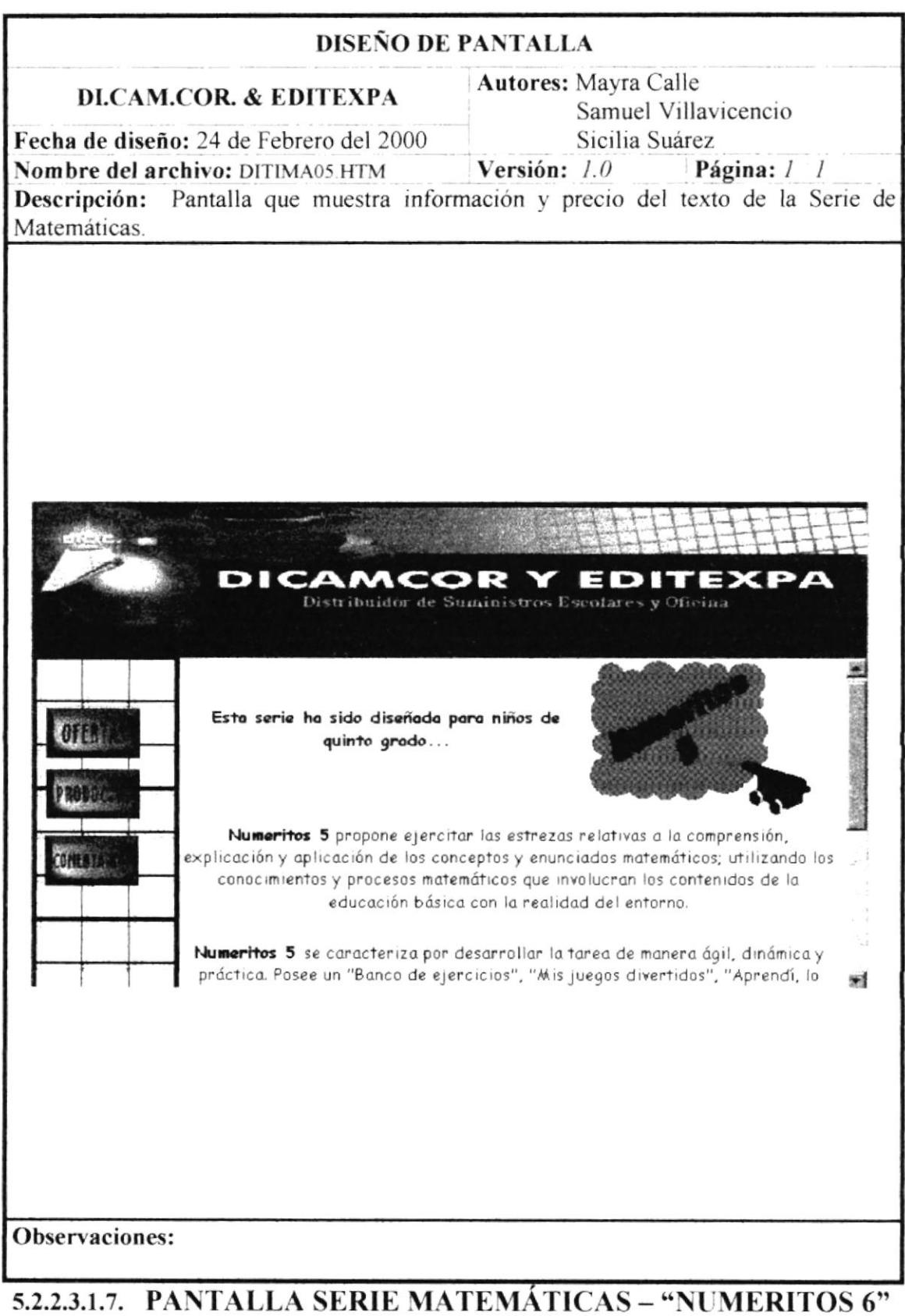

Ł

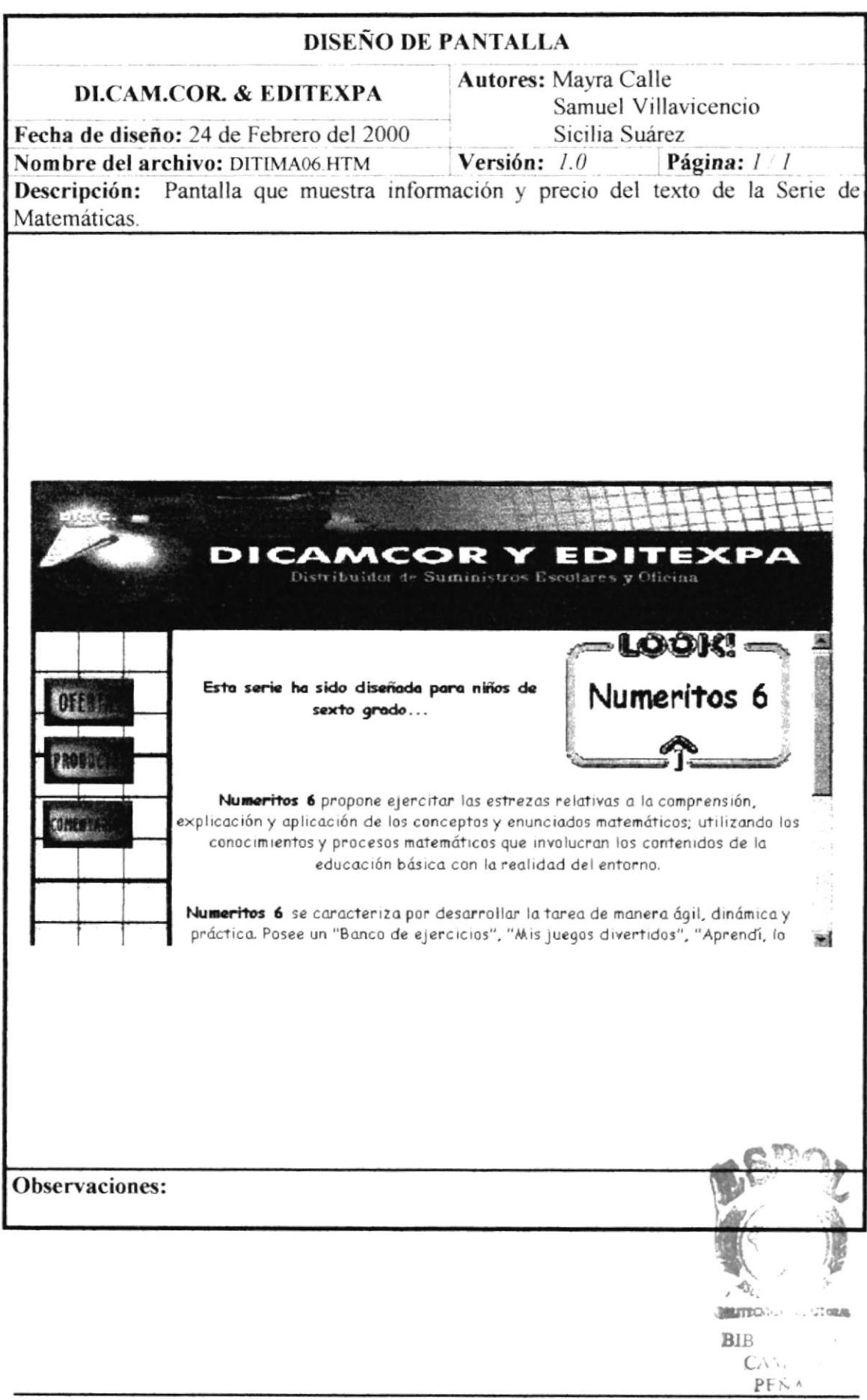

## 5.2.2.3.2. PANTALLA – SERIE ESCRITURA

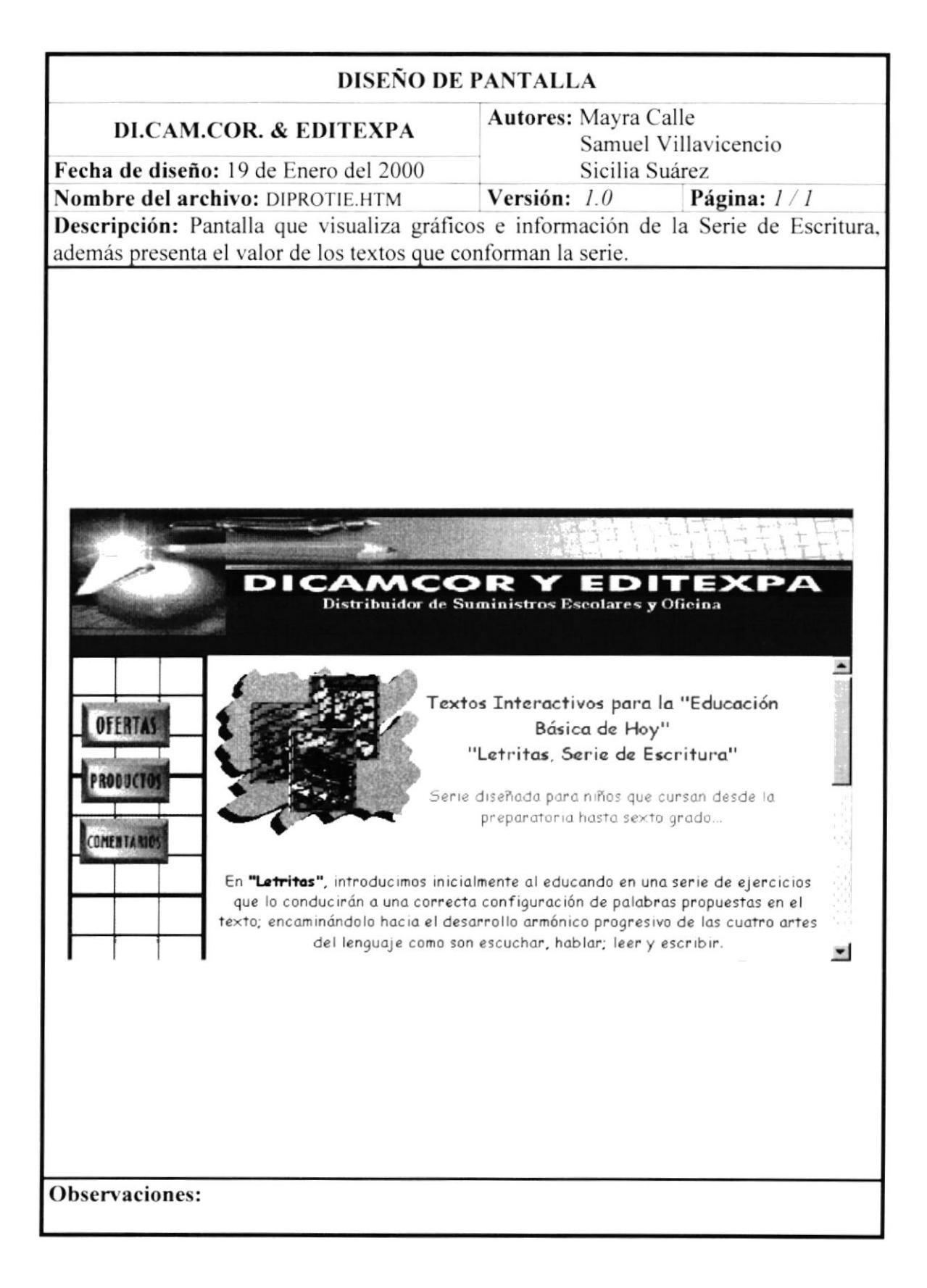

 $\mathfrak{h}$ 

## 5.2.2.3.3. PANTALLA - SERIE INGLÉS

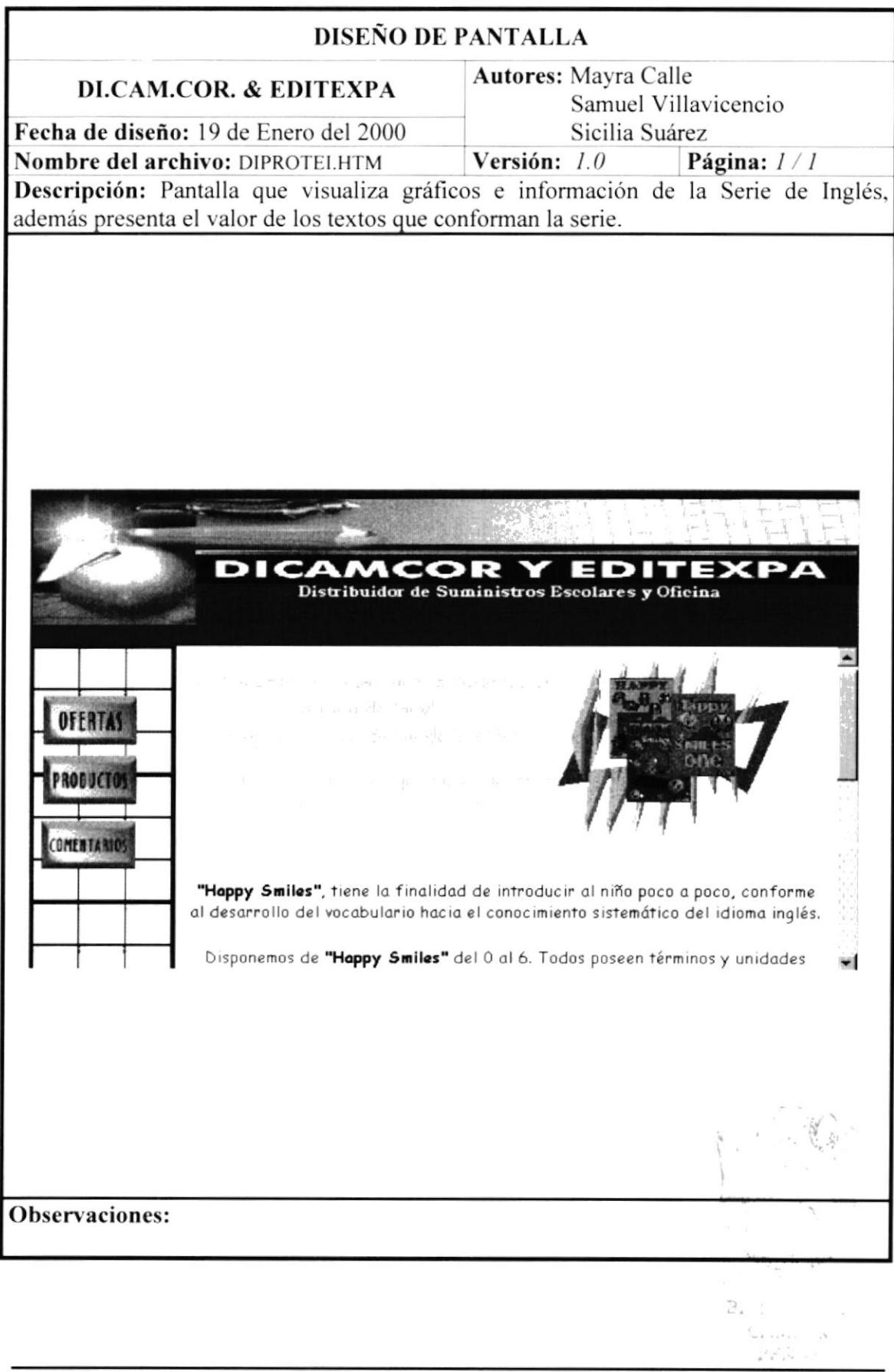

I

## $5.2.2.3.4.$  PANTALLA – SERIE DIBUJO

![](_page_38_Figure_3.jpeg)

 $\bar{t}$ 

## 5.2.2.3.4.1. PANTALLA SERIE DIBUJO - "CHIQUICOLORES 0"

![](_page_39_Picture_22.jpeg)

## 5.2.2.3.4.2. PANTALLA SERIE DIBUJO – "CHIQUICOLORES 1"

![](_page_40_Figure_3.jpeg)

ı

## 5.2.2.3.4.3. PANTALLA SERIE DIBUJO – "CHIOUICOLORES 2"

![](_page_41_Picture_3.jpeg)

ı

## 5.2.2.3.4.4. PANTALLA SERIE DIBUJO - "CHIQUICOLORES 3"

![](_page_42_Picture_30.jpeg)

ţ

## 5.2.2.3.4.5. PANTALLA SERIE DIBUJO - "CHIQUICOLORES 4"

![](_page_43_Picture_24.jpeg)

ł

### 5.2.2.3.4.6. PANTALLA SERIE DIBUJO – "CHIQUICOLORES 5"

![](_page_44_Figure_3.jpeg)

 $\pmb{\mathsf{I}}$ 

## 5.2.2.3.4.7. PANTALLA SERIE DIBUJO - "CHIQUICOLORES 6"

![](_page_45_Picture_28.jpeg)

Capítulo 5 - Página 25

## 5.2.2.3.5. PANTALLA – SERIE COMPUTACIÓN

![](_page_46_Figure_3.jpeg)

## 5.2.2.3.5.1. PANTALLA SERIE COMPUTACIÓN - "TECLITAS 1"

![](_page_47_Picture_3.jpeg)

 $\mathord{\dagger}$ 

## 5.2.2.3.5.2. PANTALLA SERIE COMPUTACIÓN - "TECLITAS 2"

![](_page_48_Picture_24.jpeg)

![](_page_48_Picture_4.jpeg)

 $\ddagger$ 

## 5.2.2.3.5.3. PANTALLA SERIE COMPUTACIÓN - "TECLITAS 3"

![](_page_49_Picture_22.jpeg)

 $\ddagger$ 

 $\bar{1}$ 

## 5.2.2.3.5.4. PANTALLA SERIE COMPUTACIÓN - "TECLITAS 4"

![](_page_50_Picture_25.jpeg)

þ

## 5.2.2.3.5.5. PANTALLA SERIE COMPUTACIÓN - "TECLITAS 5"

![](_page_51_Picture_3.jpeg)

ى بىن **RADAS** 

## 5.2.2.3.5.6. PANTALLA SERIE COMPUTACIÓN – "TECLITAS 6"

![](_page_52_Picture_3.jpeg)

#### PANTALLA ÚTILES ESCOLARES  $5.2.2.4.$

![](_page_53_Picture_21.jpeg)

## 5.2.3. PANTALLA COMENTARIOS

![](_page_54_Picture_240.jpeg)